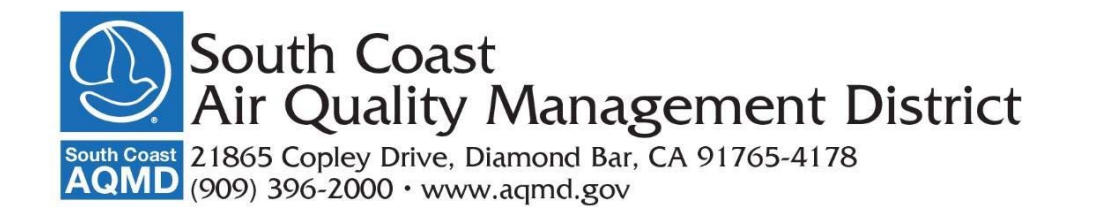

# **LOS ANGELES COUNTY**

## **ENVIRONMENTAL JUSTICE INTER-AGENCY TASK FORCE**

## **Task Force Members**

Joe Baiocco Katie Butler Carolyn Chu Ken Decio Bjorn Dodd Veronica Eady Felipe Escobar Florence Gharibian Lisa Hart Theodore Higgins Susana Lagudis Richard Magleby

Yael Massry Michael Ramos Evelina Rayas Alicia Rodriguez David Serby Jeanette Short Robina Suwol David Thompson Timothy Watkins Fabian Wesson Victor Yip

## **MEETING AGENDA**

August 12, 2020 ♦ 12:00 pm - 2:00pm

## **INSTRUCTIONS FOR ELECTRONIC PARTICIPATION AT BOTTOM OF AGENDA**

**Zoom Webinar Meeting** 

**https://scaqmd.zoom.us/j/98700139234** 

**Zoom Webinar ID: 987 0013 9234**

# **Teleconference Dial In: +1 (669) 900-6833**

### **CALL TO ORDER (Item 1)**

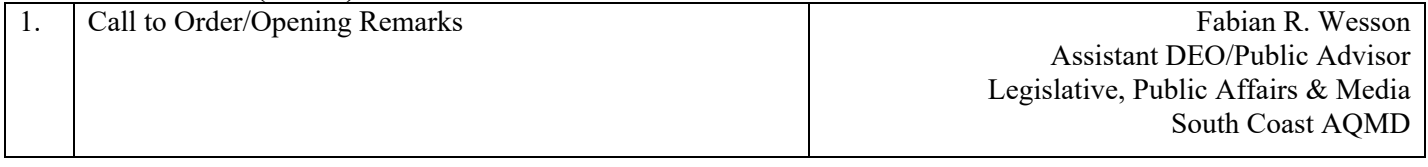

### **ACTION ITEM (Item 2):**

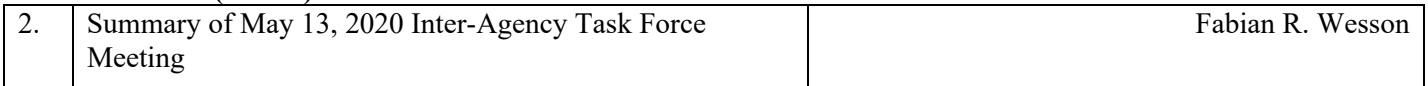

### **DISCUSSION ITEMS (Items 3 through 7):**

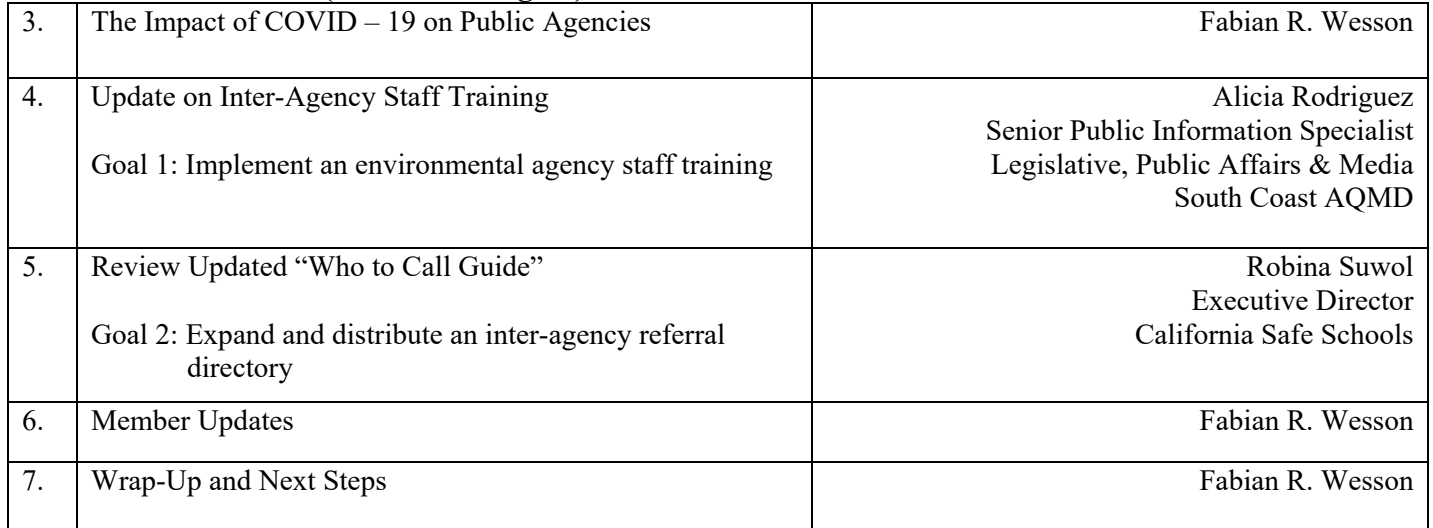

### **Next Meeting Date – Wednesday, November 4, 2020**

### **ADJOURNMENT**

## **INSTRUCTIONS FOR ELECTRONIC PARTICIPATION**

#### **Instructions for Participating in a Virtual Meeting as an Attendee**

As an attendee, you will have the opportunity to virtually raise your hand and provide comments.

Before joining the call, please silence your other communication devices such as your cell or desk phone. This will prevent any feedback or interruptions during the meeting.

**Please note:** During the meeting, all participants will be placed on Mute by the host. You will be able to unmute your lines manually.

#### **Directions for Video ZOOM on a DESKTOP/LAPTOP:**

- If you would like to make a comment, please click on the "Participants" button on the bottom of the screen.
- A list of participants will appear on the right side of the screen. At the bottom of the list, please click on the grey "Raise Hand" button.
- This will signal to the host that you would like to provide a comment.

#### **Directions for Video Zoom on a SMARTPHONE:**

- If you would like to make a comment, please click on the "Participants" button on the bottom of your screen.
- A new screen will pop up with the list of participants. Look for the "Raise Hand" button on the screen and click the button.
- This will signal to the host that you would like to provide a comment.

#### **Directions for TELEPHONE line only:**

If you would like to make public comment, please press \*9 on your keypad.

#### **Once you raise your hand to provide comments, the host will call your name.**